京都市立紫野高等学校 PTA副会長 白善祐季 PTA副会長 後藤 文 校 長 北村 光司

### (重要なお知らせ)

## 「ライデン・スクール」(メールによる情報配信)について

時下ますますご清栄のこととお慶び申し上げます。

平素は、本校の教育活動について、ご理解ご協力をいただき誠にありがとうございます。

本校では下記の通り、携帯電話やパソコンへのメールによる情報配信について、「ライデン・スクール」 サービスを利用しています。どうぞこの機会にご登録いただきますようご案内申し上げます。

なお,年度更新により,昨年度の登録データはすべて削除されます。今年度改めてご登録ください。

記

#### 1. 配信情報の内容について

- 突発的な事象が発生したとき(台風や自然災害で休校するような場合、学校行事が変更になっ た場合、生徒に危険が及ぶおそれのある場合、など)
- 各種学校行事及び研修旅行の動向のお知らせ
- PTA 活動についての案内やお知らせ
- その他、配信の必要があると判断したこと
- 2.メール受信登録について
	- メール受信登録に関してはご希望者のみです。下記の手続きに従ってメール受信登録をされ た方のみに配信されます。なお、携帯電話等で受信される場合、通信にかかるパケット代金は 受信される方の負担となります。メール受信登録は無料です。
	- メール受信登録は電子メールを送受信できる携帯電話またはパソコンのアドレスを利用して行 ってください。
	- 携帯電話では、迷惑メールフィルターなどの設定により、受信許可設定を行わないとメールを 受信しない場合があります。

事前に迷惑メールフィルターの設定変更をお願いします。設定方法は、下記「手順1.」をご参 照ください。

- このメール配信サービスは学校・PTA 側から情報提供する一方通行です。送信元のメールア ドレスに返信しても応対ができません。
- 3.個人情報の管理について

 このメール配信サービスで必要な情報は、氏名及びメールアドレスです。その他の個人情報は不 要です。また情報はこのサービスのためだけに使用されますので、広告などは一切届きません。ご安 心ください。

# ◆ メール受信登録の仕方

# 手順1. 受信許可設定

- (1) 迷惑メールフィルターを、〈murasakino-shs@s.ktaiwork.jp〉から送られるメールを受信で きるように設定してください。
- (2) 「URL 付きメール拒否設定」を「設定解除」してください。 ※詳しい操作方法は、お持ちの携帯電話の説明書をご覧ください。

### 手順2. 登録の空メール送信

◆ 空メール送信先アドレスと QR コード

[p.murasakino-shs@s.ktaiwork.jp](mailto:p.murasakino-shs@s.ktaiwork.jp) 

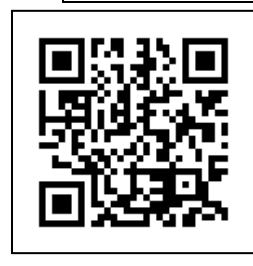

上記に、空メール(件名及び本文は不要)を送信してください。

## (携帯電話のバーコードリーダーをご利用になると便利です。)

メールが送信できない場合、エラーメールを受信した場合は、アドレスが間違っている可能性があり ます。もう一度確認して再度空メールを送信してください。

※空メールを送信できない機種(iPhone 他)では、本文または件名に適当な1文字を入れて送信 してください。

#### 手順3. 仮登録完了メール受信

折り返し、「メールサービス本登録のご案内」というメールが届きます。 これは、現在の状態が仮登録であることの通知です。

#### 手順4.本登録

- (1) 「手順3.」で受信したメールの末尾記載の「以下のURLから一週間以内に本登録を実施 してください。」で指定されたURLにアクセスしてください。
- (2) 登録画面が表示されますので、保護者または生徒氏名を入力し、該当するグループ(学 年、学科)にチェックを入れて「登録」ボタンを押してください。
	- ◆グループの分類は次の通りです。該当するグループにチェックを入れてください。 1年生普通科(保護者)、1年生アカデミア科(保護者) 2年生普通科(保護者)、2年生アカデミア科(保護者)
		- 3 年生普通科(保護者)、3 年生アカデミア科(保護者)

### 手順5.本登録完了メール受信

「メールサービス登録完了」という件名のメールが届けば登録完了です。

※ 登録者状況の確認のため、4月28日(金)までに登録を完了いただきますようお願いいたします。 4月28日以降でも登録することは可能です。

登録情報は、毎年度末にすべて削除し、新年度の登録を改めて行っていただきます。